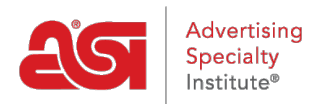

[Soporte de Producto](https://kb.asicentral.com/es-ES/kb) > [ESP Admin](https://kb.asicentral.com/es-ES/kb/esp-admin) > [Controles de administración de ESP](https://kb.asicentral.com/es-ES/kb/articles/esp-admin-controls)

## Controles de administración de ESP

Wendy Dujmovic - 2022-10-19 - [ESP Admin](https://kb.asicentral.com/es-ES/kb/esp-admin)

Dentro de ESP, hay características específicas disponibles para los administradores de la empresa.

Para acceder a estas herramientas administrativas, inicie sesión en ESP Web. A continuación, haga clic en el avatar (icono de usuario) y seleccione Configuración.

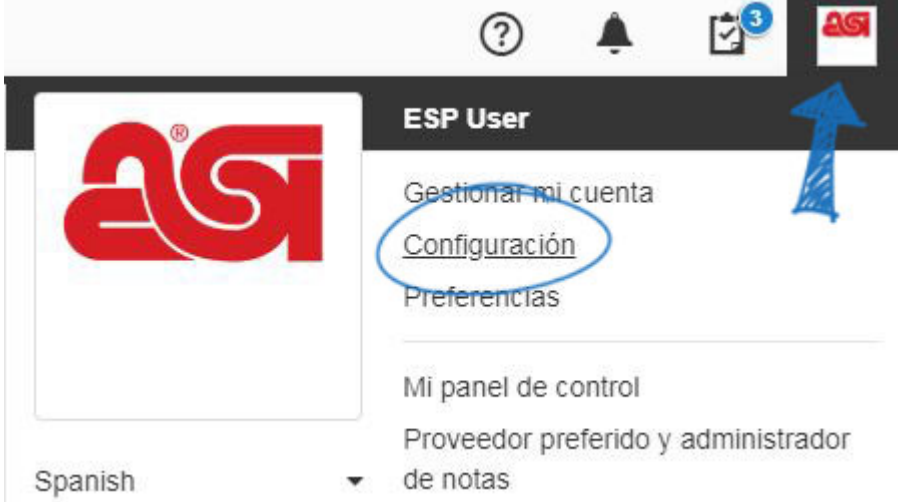

Como administrador, puede:

- · [Importar datos de empresa y contacto](https://kb.asicentral.com/kb/articles/163)
- [Notificaciones](https://kb.asicentral.com/kb/articles/1411)
- [Establecer relaciones entre empresas y contactos](https://kb.asicentral.com/kb/articles/185)
- [Crear equipos de ventas](https://kb.asicentral.com/kb/articles/183)
- [Administrar usuarios](https://kb.asicentral.com/kb/articles/238)
- [Establecer visibilidad predeterminada](https://kb.asicentral.com/kb/articles/239)
- [Actualizar el perfil de la empresa](https://kb.asicentral.com/kb/articles/241)
- [Establecer valores predeterminados de correo electrónico](https://kb.asicentral.com/kb/articles/240)
- [Documentación de ventas de diseño](https://kb.asicentral.com/kb/articles/184)
- [Establecer tasas de impuestos sobre las ventas](https://kb.asicentral.com/kb/articles/332)
- · [Integración con QuickBooks](https://kb.asicentral.com/kb/articles/287)
- [Números de documento](https://kb.asicentral.com/kb/articles/1463)
- [Estado del pedido](https://kb.asicentral.com/kb/articles/281)
- [Tareas predeterminadas](https://kb.asicentral.com/kb/articles/1107)